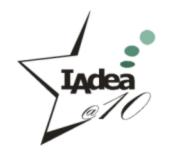

# Introduction to the IAdea iCalendar Widget

FAE

IAdea Corporation

April 2015

### About iCalendar Widget

- ➤ What is iCalendar
  - It's an Internet calendar format
  - Supported by a large number of products, including Google Calendar, Apple Calendar, IBM Lotus Notes, Yahoo! Calendar, Mozilla Thunderbird and Microsoft Outlook....
- > Advantage of iCalendar Widget
  - Easy to manage. The player will automatically sync with the latest schedule and display event information accordingly

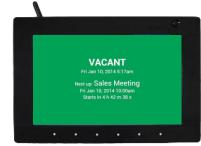

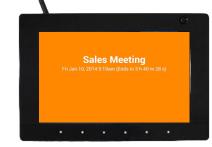

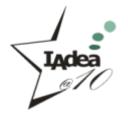

**Proprietary & Confidential** 

## How it works (using Google Calendar + XDS-1062)

User loads iCalendar widget on player using MgrExp/SignApps/USB/WAN

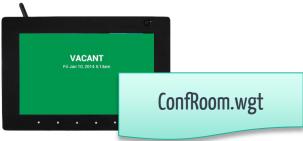

Every time the user changes the calendar on Google Calendar

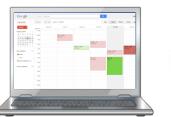

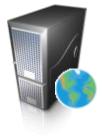

XDS-1062 automatically gets the schedule and updates the screen on time

**Proprietary & Confidential** 

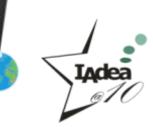

#### Setup Step 1: Find your iCalendar Link in Google Calendar

| Google                                                                                                    | Search Calendar                                                                                                    |
|----------------------------------------------------------------------------------------------------|----------------------------------------------------------------------------------------------------|
| Calendar                                                                                                    | Today A Jan 13 – 19 2014<br>Display only this Calendar                                                                                                    |
| <ul> <li>January 2014</li> <li>M T W T F S<br/>30 31 1 2 3 4<br/>6 7 8 9 10 11</li> <li>13 14 15 16 17 18<br/>20 21 22 23 24 25<br/>27 28 29 30 31 1<br/>3 4 5 6 7 8</li> <li>My calendars</li> <li>IAdea</li> <li>Meeting Room A</li> <li>Tasks</li> </ul> | Hide this calendar from the list Calendar settings Create event on this calendar Share this Calendar Reminders and notifications Choose custom color 11am 12pm                                                                                                    |
| Calendar Address:<br>Learn more<br><u>Change sharing setting</u><br>Private Address:<br>Learn more<br>Delete calendar:<br>Learn more                                                                                                    | XML ICAL HTML       (Calendar ID: 9jcesnph0cnhtk64m3nf1a1         This is the address for your calendar. No one can use this link u         XML ICAL       Reset Private URLs         This is the private address for this calendar. Don't share this address for this calendar. Don't share this address for this calendar will be permanently erased. Nobody will be |

1

2

3

1 Go to Google Calendar Expand the menu of selected calendar and click **Calendar** settings

In the Private Address section, right click on the "ICAL" button and copy the link

The link should point to a **basic.ics** file

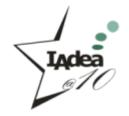

https://www.google.com/calendar/ical/.../private-.../basic.ics

**Proprietary & Confidential** 

### Setup Step 2a: Configure in Manager Express

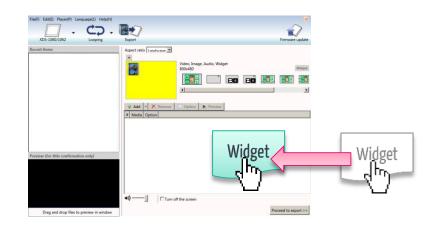

2

1

| Option |                                                           | ×                       |
|--------|-----------------------------------------------------------|-------------------------|
| Widget | C:\Users\Charlie\Downlo<br>Duration 30<br>Optional fields | ads\SMIL-ConfRoom       |
|        | Name                                                      | Value                   |
|        | Field 1 ical                                              | 28520e2ee5dd8/basic.ics |
|        | Field 2                                                   |                         |
|        | Field 3                                                   |                         |
|        | Field 4                                                   |                         |
|        | Field 5                                                   |                         |
|        |                                                           | OK Cancel               |

Drag and drop ConfRoom.wgt into Manager Express (>4.3.40)

In Option fields, set the Name of Field 1 to ical, and paste the .ics link from Google Calendar

|   | Name                  | Value                   |
|---|-----------------------|-------------------------|
|   | Field 1 ical          | 28520e2ee5dd8/basic.ics |
| 3 | -                     |                         |
|   | <b>EXPORT</b> to Play | er and DONE!            |

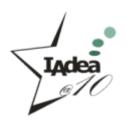

### Setup Step 2b: Configure in SignApps Express

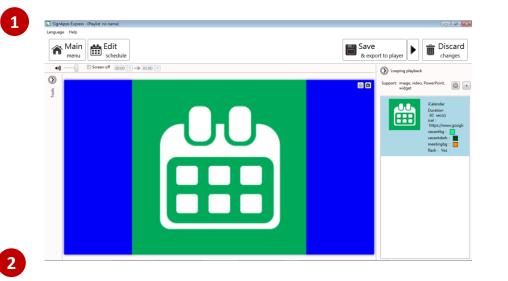

Option

Add widget into the media item list

 In Option fields, paste the .ics link from Google Calendar to ical. And assign
 the colors you want for different status

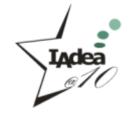

| iCalendar                                                                                                    |       |
|----------------------------------------------------------------------------------------------------|-------|
| Duration 30 sec(s)<br>ical e.g. https://www.google.com/calendar/ical//basic.i<br>vacantbg<br>vacantdark<br>meetingbg<br>flash Yes • |       |
| ОКС                                                                                                    | ancel |
| Proprietary & Confidential                                                                                                    |       |

### Widget Status and Layout

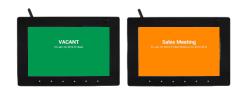

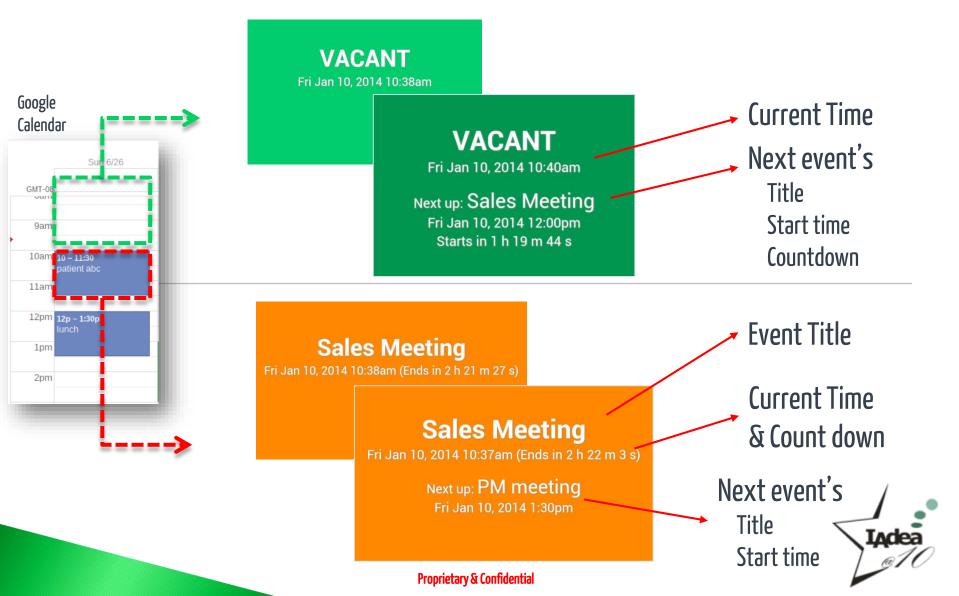

### FAQ

#### > Which firmware or software version should I use?

- XMP-6x00, XDS-107x
  - Firmware 1.2.11 or later
- SignApps Express
  - 2.2.40 or later
- XMP-2x00, XDS-106x, XDK-1x60
  - Firmware 4.4.181 or later
- Manager Express
  - 4.3.40 or later

#### > Do I need to enter the iCal-link in the option every time?

 No, you don't. After the player is set up for the first time, you will not need to enter the .ics link anymore. But if the player is reset to factory default or you would like to use a different calendar, you will need to enter the link again.

#### > Do you support any iCalendar other than Google's?

• Currently Google Calendar is officially supported, but please ask us if you need support for other options (Exchange Server, Outlook, etc.). If your calendar can be accessed from an iPhone, chances are it supports iCalendar and we should then be able to support it.

#### > Can I customize the calendar look? I think it can be made prettier.

Sure! Anyone with HTML5 webpage authoring skills can modify the iCalendar widget source code to add a company logo, change the color theme or show additional information from your calendar.